# **CAE 465/526 Building Energy Conservation Technologies**  Fall 2022

# **November 16, 2022** LCCA and measure installation

**Built** Environment Research  $@$   $||$ ISERAJI

*Advancing energy, environmental, and sustainability research within the built environment*

[www.built-envi.com](http://www.built-envi.com)

**Dr. Mohammad Heidarinejad, Ph.D., P.E.** Civil, Architectural and Environmental Engineering Illinois Institute of Technology [muh182@iit.edu](mailto:muh182@iit.edu)

# **ANNOUNCEMENT**

### **Announcement**

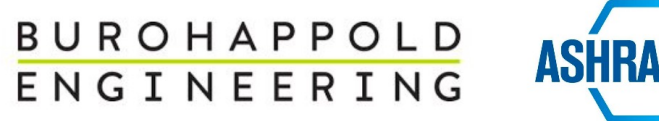

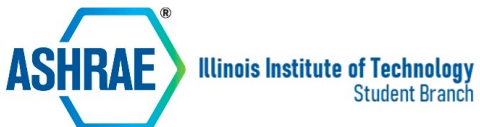

### **Energy Engineering and Commissioning in Buildings**

#### **SPEAKER**

**Energy Engineer, LEED AP Aaron Kachler** 

#### **WHEN**

November 17th, 2022 12:40 pm - 1:40 pm

#### **WHERE**

**John T. Rettaliata Engineering Center, RE242** 

#### **TALK ABOUT**

- $\vee$  Work Experiences
- $\mathcal V$  Energy Modeling
- $\vee$  Careers in Energy Engineering and Commissioning
- $\checkmark$  Tips for P.E. exam

For more information, feel free to contact ASHRAE official email ashrae iit@iit.edu

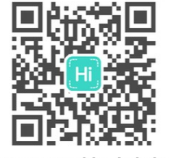

Interested in Joining

## **PROJECT & EXAM**

### **Project & Exam**

- Project Part 2 submission due tonight
- Assignment 5 is posted (you can submit as your group)
- Final presentation date is finalized
- Thanks to Al for sharing his CVRMSE and NMBE code

# **INTRODUCTION TO LIFE-CYCLE ASSESSMENT (LCA)**

• Life-cycle analysis is *defined* as "*a methodology to evaluate the* environmental effects *associated with any given industrial activity from the initial gathering of raw materials from the earth until the point at which all residuals are returned to the earth"*

• LCA is known as:  $\square$  Life-cycle assessment □ Cradle-to-grave analysis

- LCA usually has four phases of:
	- □ Goal and scope
	- $\square$  Inventory analyses
	- $\square$  Impact assessments
	- $\square$  Interpretation

- The detailed description of the phases are:
	- $\Box$  Goal and scope definitions to identify purposes, audiences, and system boundaries
	- $\Box$  Inventory analyses known as LCI requires data collection and calculations to quantify materials and energy inputs and outputs of a building systems
	- $\Box$  Impact assessments phase evaluates the significance of potential impacts based on the LCI
	- $\Box$  Interpretation phase to evaluate findings and establish final conclusions and recommendations

- In the context of buildings first the system boundaries need to be defined
- Typical comprehensive building life-cycle assessment covers:
	- $\Box$  Material manufacture
	- $\Box$  Transportation
	- Q Construction
	- **Q** Operation
	- $\square$  Maintenance
	- **Q** Demolition

### **LCA Phases**

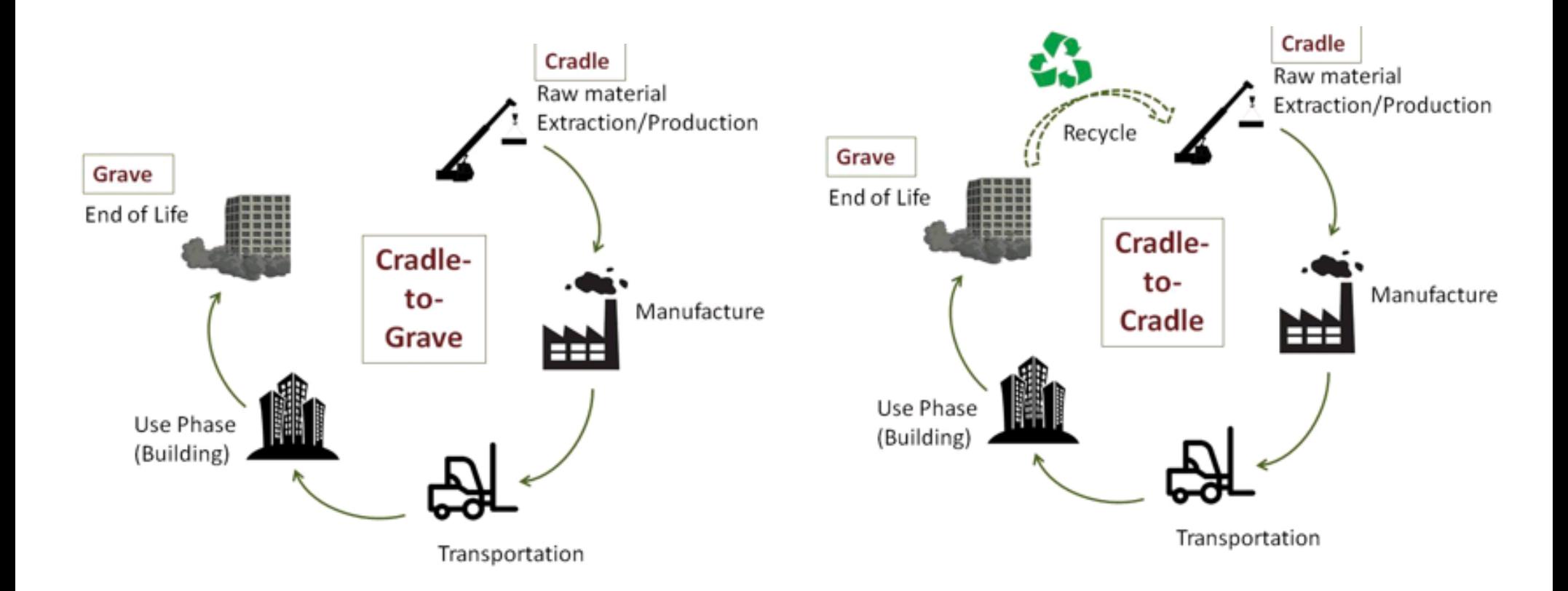

# **BUILDING LIFE-CYCLE COST ANALYSIS (LCCA)**

- Similar to the building projects, there are different phases of in the calculation of LCCA:
	- $\Box$  Capital "initial" cost
	- $\Box$  Transportation cost
	- $\Box$  Fuel cost
	- $\Box$  Operational cost
	- $\Box$  Maintenance and repair cost
	- $\Box$  Demolition "resale or salvage" cost
	- $\Box$  Finance cost
	- $\Box$  Non-monetary cost (e.g., rebates, taxes)

**Recurring** One time **Recurring** Depends

One time

• What's the purpose of LCCA?

*"Select viable alternatives that may have high initial costs but low operational and maintenance costs"*

- Examples are:
	- $\Box$  Glazing
	- $\Box$  Efficient HVAC systems

- What are the examples of alternatives:
	- $\square$  Different types of systems and components
	- $\square$  Various efficiency
	- $\Box$  The choice of repair or replacement
	- $\Box$  Consideration of all alternatives

- Why do we use LCCA?
	- $\Box$  Requirements of federal and states or private sectors
	- $\square$  Evaluation of alternatives suggested by the ASHRAE Energy Codes
	- $\square$  Beneficial for the calculation of Return of Investment (ROI)

- Early stage design construction costs should follow supported industry formats:
	- q UNIFORMAT II (ASTM) mostly in the US and Canada
	- $\Box$  Levels 1 and 2 NRM1 (RICS) mostly in the UK

**NISTIR 6389** 

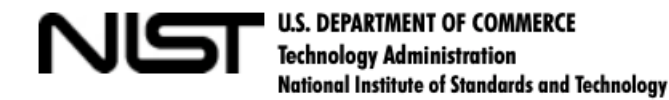

### **UNIFORMAT II Elemental Classification** for Building Specifications, Cost **Estimating, and Cost Analysis**

Robert P. Charette Harold E. Marshall

## **Capital Cost**

- Capital costs for HVAC equipment more difficult than other mass-produced items. Special considerations:
	- $\Box$  Various size of equipment
	- $\Box$  Optimal design and cost

• Capital cost is calculated as:

$$
C = C_{ref} \left(\frac{S}{S_{ref}}\right)^m
$$

- $\Box$  C: the cost at size S
- $\Box$   $C_{ref}$ : the cost at a reference size  $S_{ref}$
- $\Box$  m: the exponent varies between 0.5 1 (~0.6 recommended)
- $\Box$  This software is a good resource:

<http://www.hcbcentral.com/hcb/hcb.htm>

### **Capital Cost**

- It is important to consider the concept of "unit operations", meaning to group certain portions of a project.
- The components of unit operations are "unit assemblies" are itemized, priced, and plotted by size of unit operation. For example:
	- $\Box$  Unit Operation = Boiler
	- $\Box$  Unit Assemblies = Burner, air intake, flue, shut of valves, piping, fuel supply, expansion tank, water make up valves, deaerator

## **Fuel Cost**

- Consider energy rates for
	- **Q** Electricity
	- $\square$  Natural gas
	- □ Steam
	- $\Box$  Chilled water

# **Fuel Cost**

- Type of rates for electricity
	- $\Box$  Flat rates
	- □ Tiered
	- $\square$  Demand response
	- □ Time of Use (TOU)

- Examples of maintenance and operational costs:
	- $\Box$  Labor (e.g., technician to see the HVAC system)
	- $\square$  Services
	- $\Box$  Supplies (e.g., air filter replacement)
	- $\Box$  Repair (e.g., repairs beyond warranty)

- Different sources are:
	- □ Building Owners, and Managers Association International (BOMA)[: https://www.boma.org](https://www.boma.org/)/
	- **Q RSMeans[: https://www.rsmeans.com](https://www.rsmeans.com/)/**
	- $\Box$  National Institute of Buildings Sciences:

[https://www.wbdg.org/design-objectives/cost-effective/utilize](https://www.wbdg.org/design-objectives/cost-effective/utilize-cost-value-engineering)cost-value-engineering

**□ Open BIM Cost Estimator:** 

http://open-bim-cost-

[estimator.en.cype.com/open\\_bim\\_cost\\_estimator\\_method\\_us](http://open-bim-cost-estimator.en.cype.com/open_bim_cost_estimator_method_used.htm) ed.htm

### **Subsystem Categories**

### Average Life Cycle

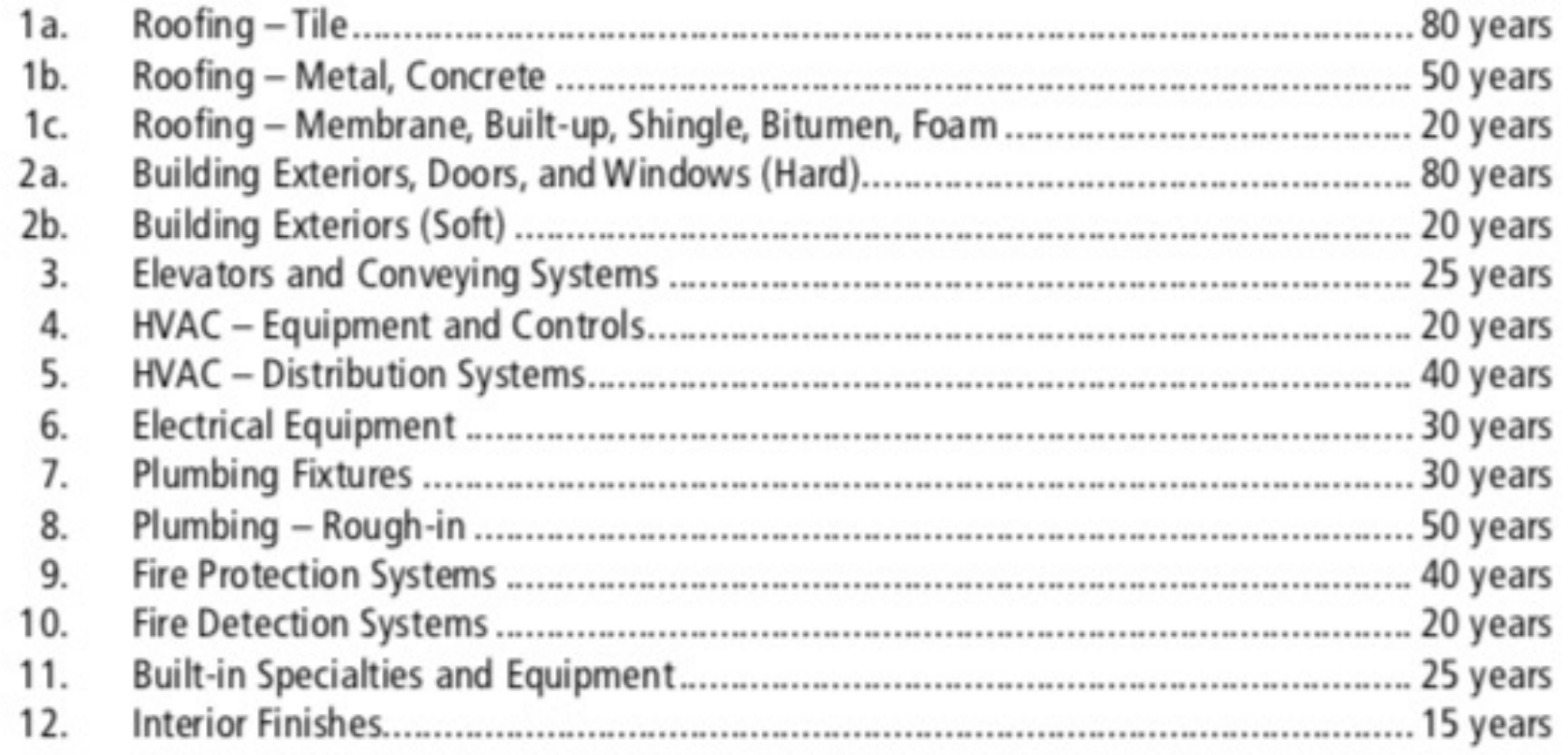

• Examples of life expectancies are:

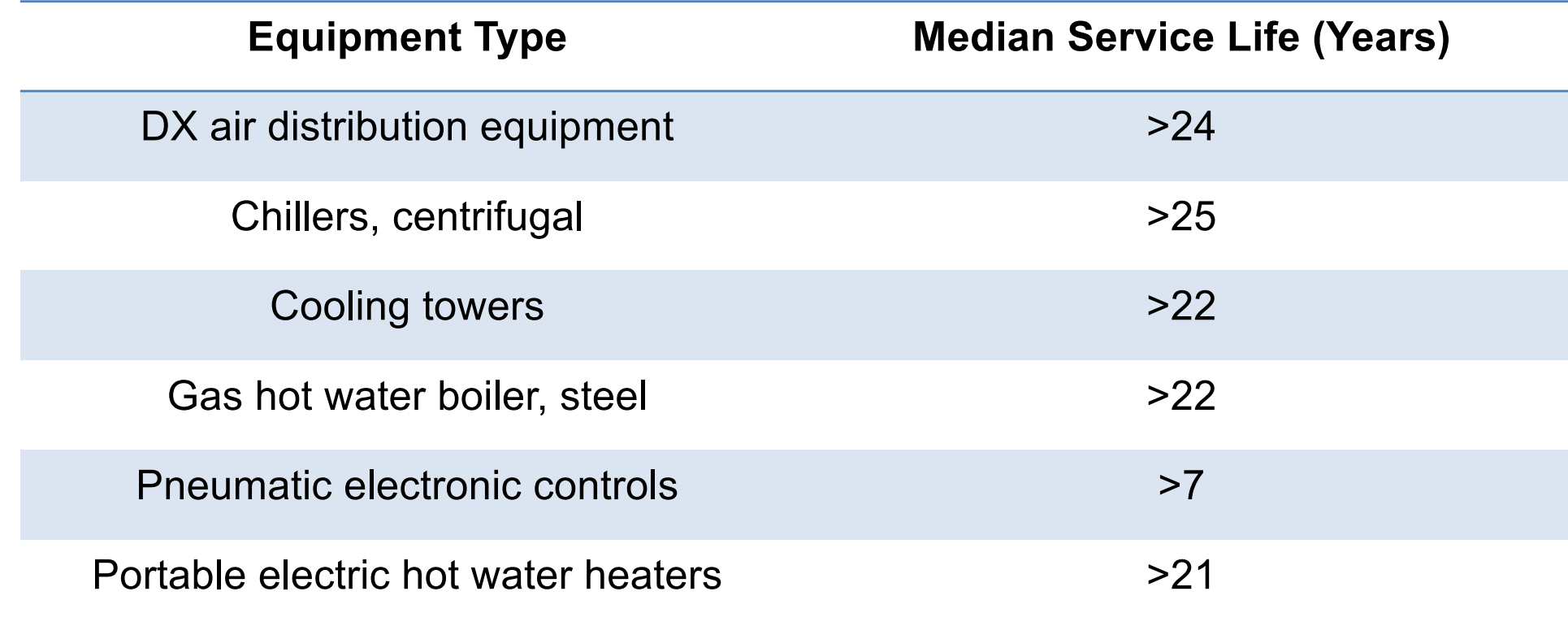

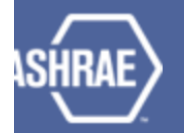

**ASHRAE Owning and Operating Cost Database Equipment Life/Maintenance Cost Survey ASHRAE Research Project 1237-TRP** 

#### **Database Main Page**

**Project Summary** 

**Preferences** 

**Model Your Building** 

**Service Life Data** 

by System Type

#### **Maintenance Cost Data**

by All Options

by Region

by State

by BOMA Class

by Function

by Size

**HVAC Equipment List** 

**Related Documentation Download Database Submit HVAC Data** 

### **ASHRAE: Service Life and Maintenance Cost Database**

The purpose of this database is to provide current information on service life and maintenance costs of typical HVAC equipment. Engineers depend on accurate owning and operating data to make decisions involving the life cycle and functionality of buildings. However, lack of sufficient up-to-date data makes it difficult to provide a solid basis for those decisions. Previous efforts to collect data through traditional survey methods have produced less than acceptable results.

#### See more details of goals of this project here: here

#### **Main Features:**

- Equipment Service Life Evaluation (here): Creates both lists and summaries of service life data customized to match specific criteria.
- HVAC Maintenance Cost Evaluation (here): Creates both lists and summaries of maintenance data customized to match specific criteria.
- Submit HVAC Data (here): The database is open for public data submissions. Registration is required.

**Disclaimer:** ASHRAE has compiled this information with care, but ASHRAE has not investigated or verified, and ASHRAE expressly disclaims any duty to investigate or verify, any product, service, process, procedure, design, or the like that may be described herein. The appearance of any technical data or editorial material in this publication does not constitute endorsement, warranty, or guaranty by ASHRAE of any product, service, process, procedure, design, or the like. ASHRAE does not warrant that the information in this publication is free of errors. The data are provided "as is" without warranty of any kind. The entire risk of the use of any information in this database is assumed by the user. In no event will ASHRAE be liable to the user for any damages, including without limitation any lost profits, lost savings, or other incidental or consequential damages arising out of the use of or inability to use these data.

### [www.ashrae.org/databas](http://www.ashrae.org/database)e 28

• ASHRAE data is collected through RP-1237:

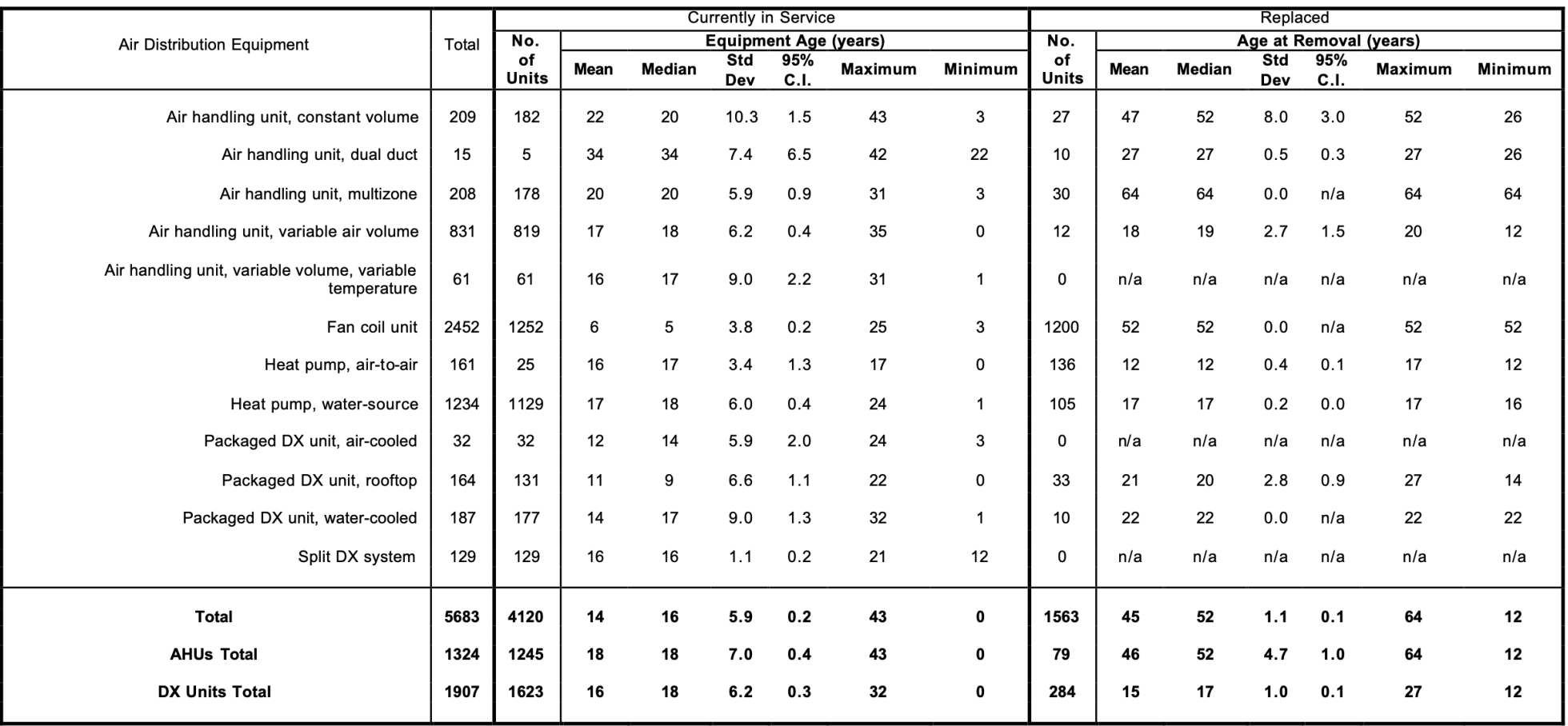

• ASHRAE data is collected through RP-1237:

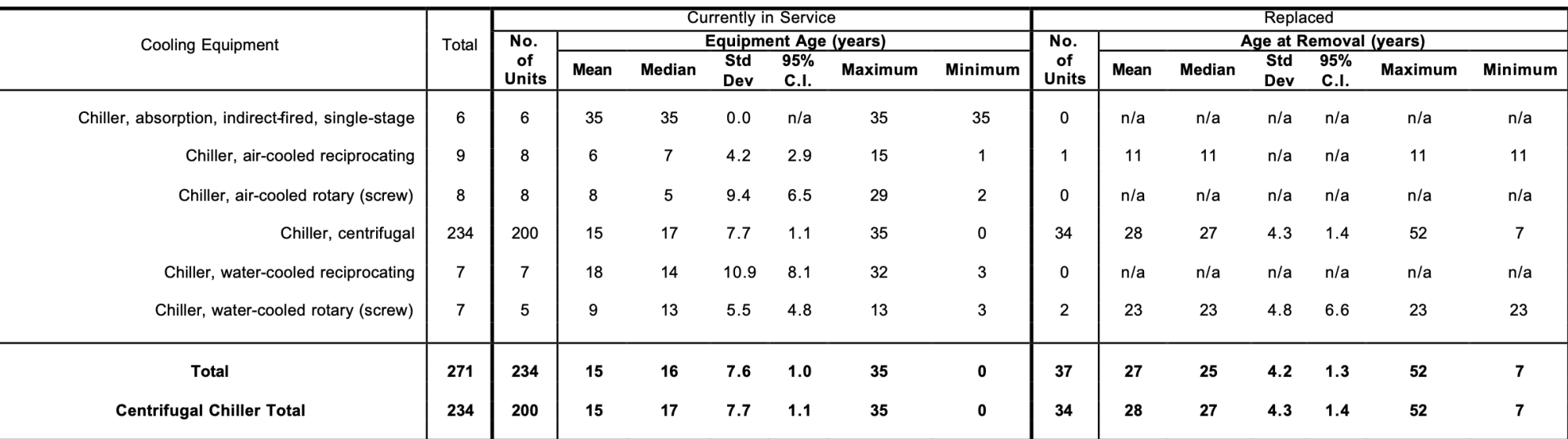

• ASHRAE data is collected through RP-1237:

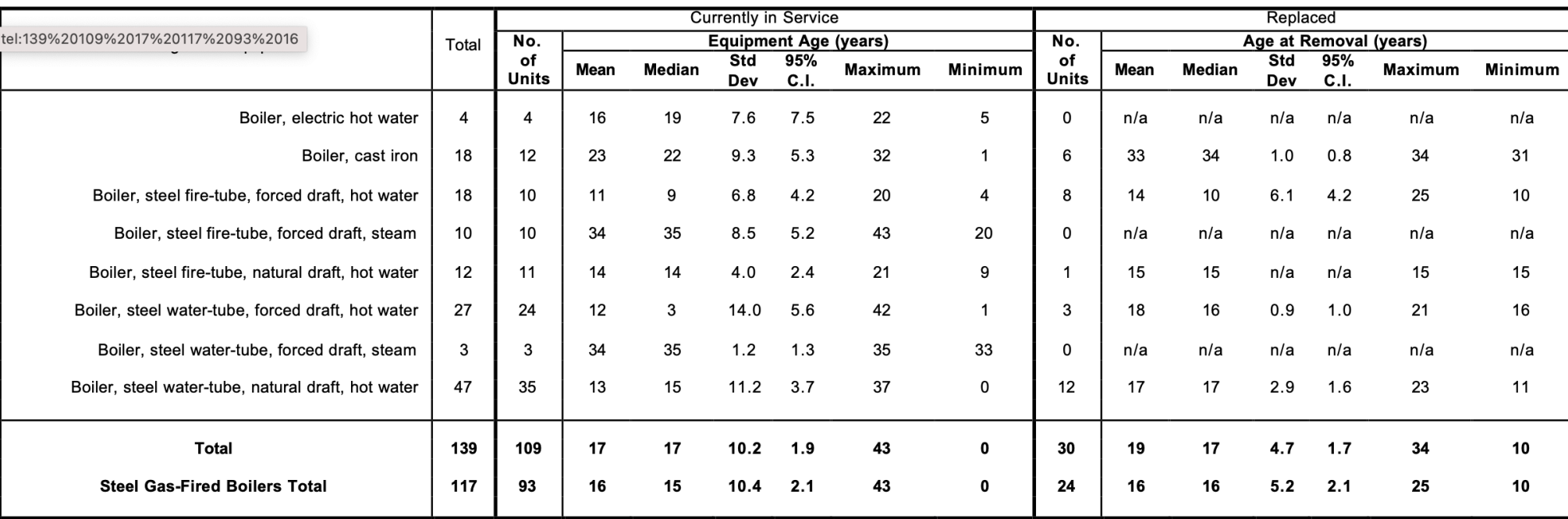

# **PRESENT VALUE**

### **Present Value**

- **Present value** (PV) or present discounted value is a future amount of money that has been discounted to reflect its current value, as if it existed today.
- The present value is always less than or equal to the future value

$$
PV = \frac{C}{(1+i)^n}
$$

- $\Box$  C: is the future amount of money that must be discounted
- $\Box$  n: is the number of compounding periods between the present date and the future date
- $\Box$  *i*: is the interest rate for one compounding period

### **Present Value**

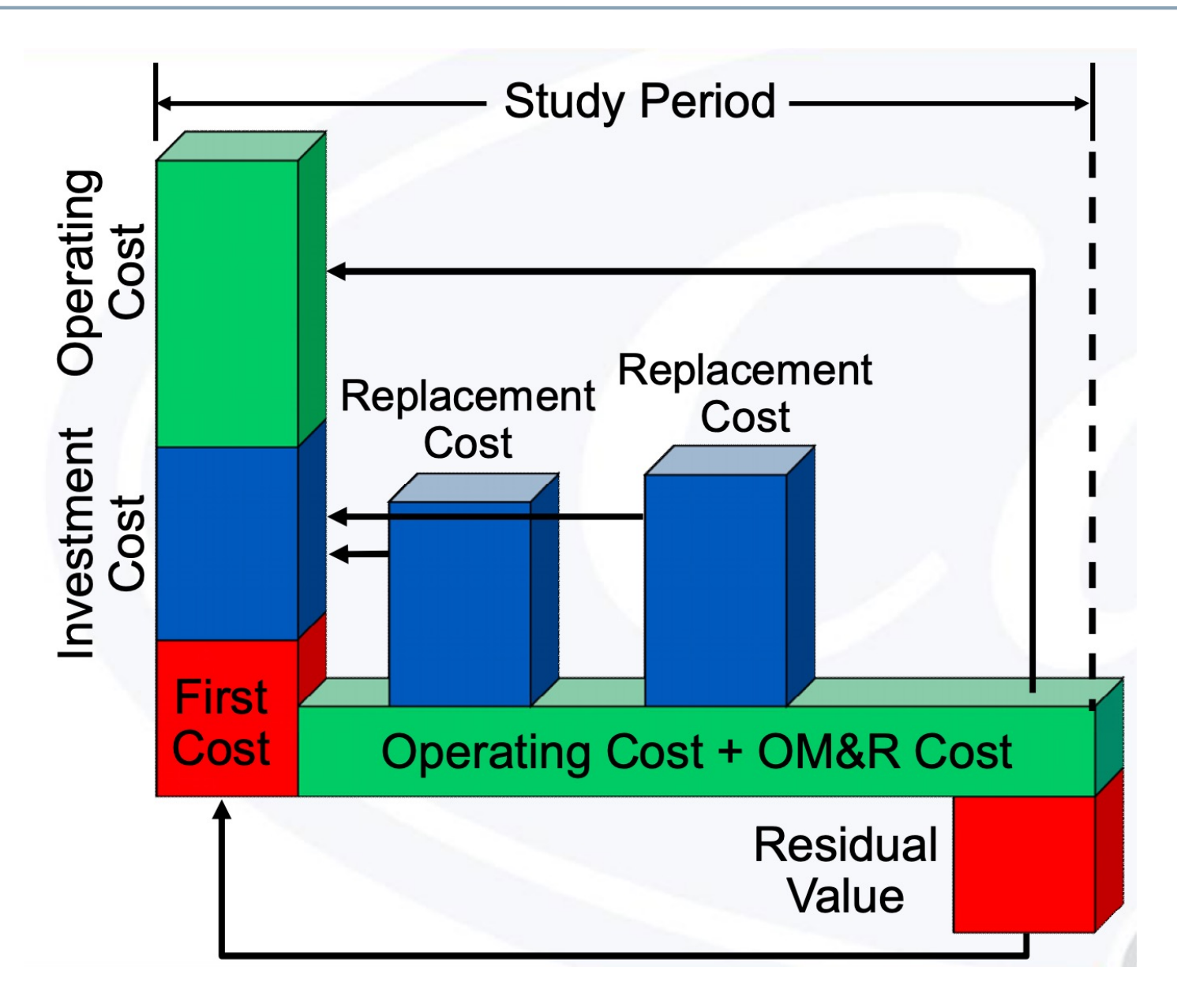

### **Net Present Value**

• **Net present value** (NPV) of a time series of cash flows, both incoming and outgoing, is defined as the sum of the present values of the individual cash flows of the same entity:

$$
NPV(i, N) = \sum_{t=0}^{N} \frac{R_t}{(1+i)^t}
$$

- $\Box$  t: The time of the cash flow
- $\Box$  *i* : The discount rate (the rate of return that could be earned on an investment in the financial markets with similar risk.); the opportunity cost of capital
- $\Box$   $R_t$ : The net cash flow i.e. cash inflow cash outflow, at time t

### **Net Present Value**

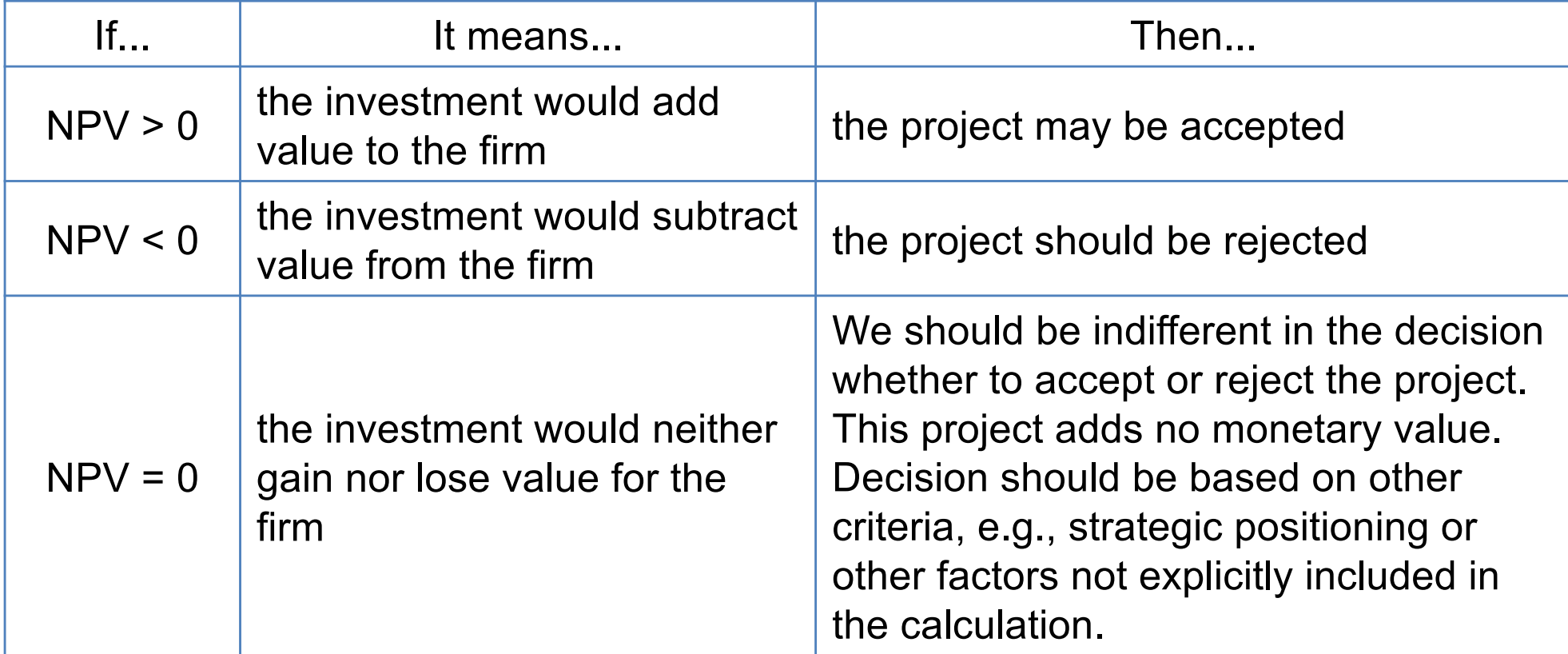

### **Net Present Value**

• Draw the cash flow:

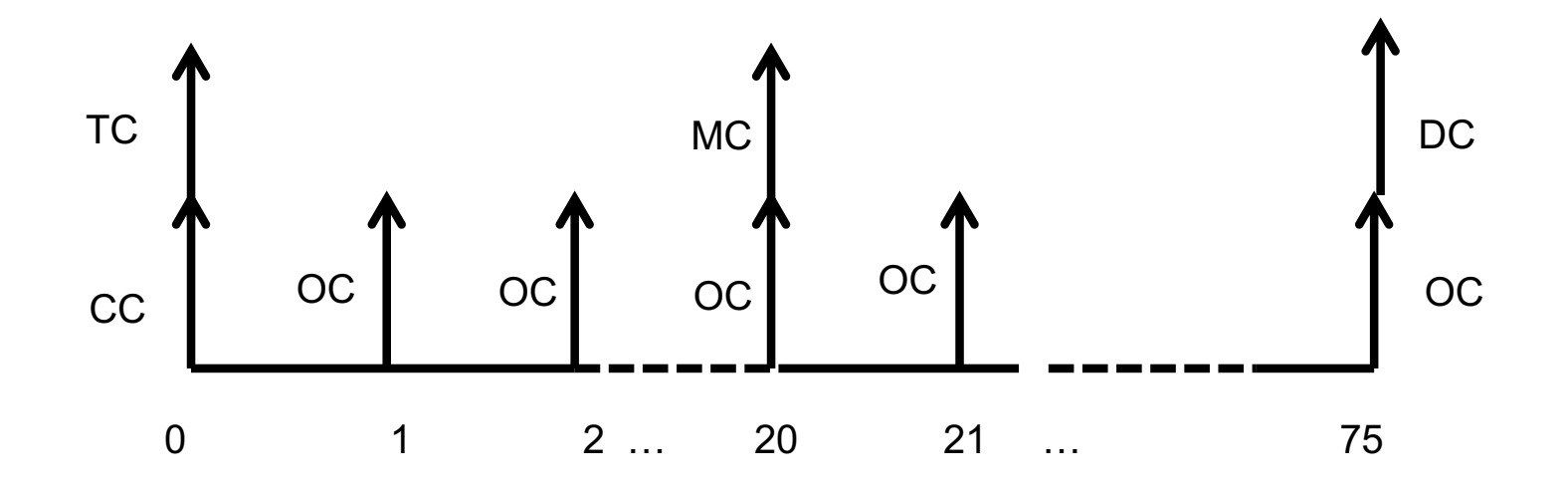

# **MEASURE INSTALLATIONS**

### **Measure Installations**

- Two options:
	- □ Parametric Analysis Tool (PAT)
	- Q OpenStudio Measure tab

# **PARAMETRIC ANALYSIS TOOL (PAT)**

## **PAT**

#### Parametric Analysis Tool (PAT) Interface Guide PAT removes the need to hand edit each model to try out different architectures, energy efficiency measures, and mechanical systems, PAT applies scripts to your baseline model and lets you quickly compare many alternatives. OpenStudio has developed a workflow that allows energy modelers to create and run a customized parametric analysis using commercially available cloud computing services.

This workflow will enable anyone to perform powerful parametric studies in a reasonable time for a relatively low cost.

### **Creating a Project**

The Parametric Analysis Tool Quick Start Guide (PDF) provides an introduction to the interface and workflow for creating multiple design alternatives from a seed model.

When you first open PAT you will see the screen below. It shows the workflow:

- 1. Organize and edit measures for project
- 2. Select measures and create design alternatives
- 3. Run simulations
- 4. Create and view reports

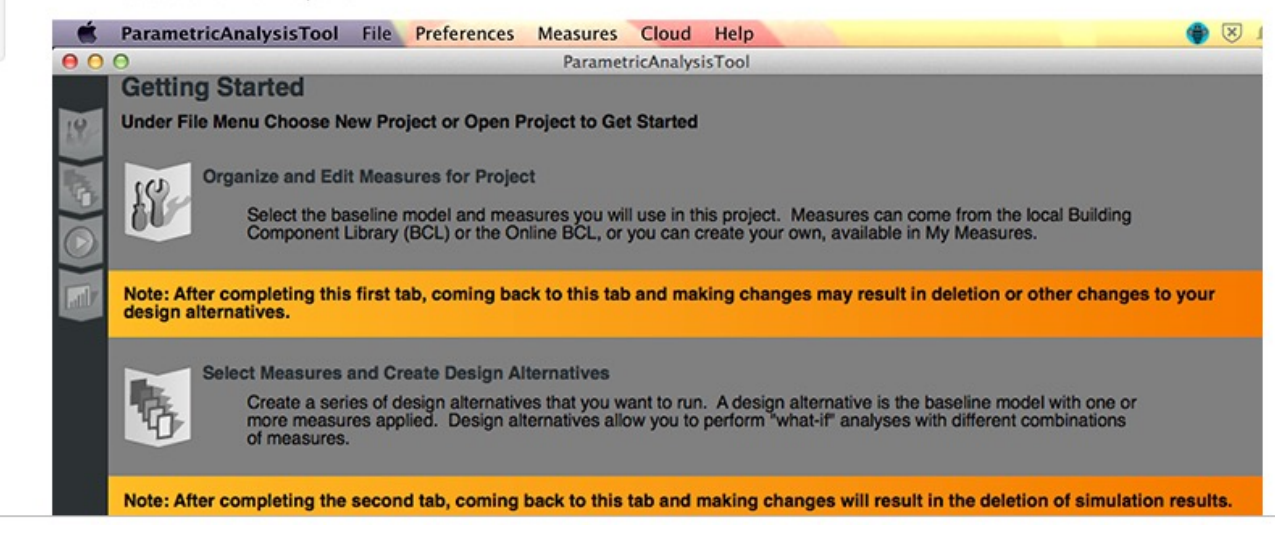

#### Creating a Project

Loading a Baseline Model

Organize and Edit Measures for Project

Select Measures and Create Design Alternatives

**Run Simulations** 

Create and View Reports

Running on the Cloud

Viewing Results

Publications

Back to OpenStudio<sup>®</sup>

**PAT**

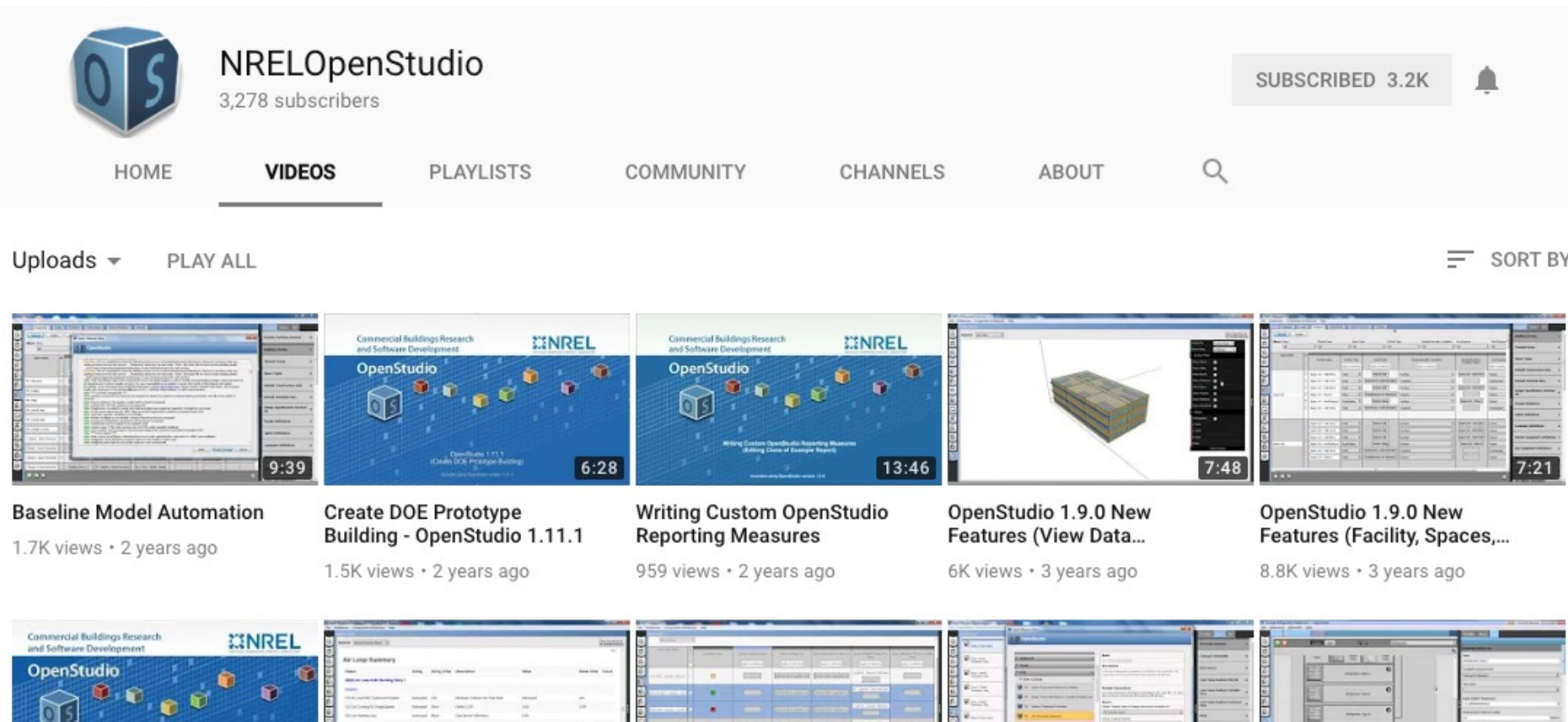

### *How many of you have watched any videos related to OpenStudio?*

້" ເປ

<sup>42</sup> *[https://www.youtube.com/user/NRELOpenStudio/video](https://www.youtube.com/user/NRELOpenStudio/videos)s*

- Useful links:
	- q [https://www.youtube.com/watch?v=3rmElK\\_OB28](https://www.youtube.com/watch?v=3rmElK_OB28)
	- q <https://www.youtube.com/watch?v=4g5nJzDoh58>
	- q [https://www.youtube.com/watch?v=9WgUhiJ785](https://www.youtube.com/watch?v=9WgUhiJ785I)I
	- q <https://www.youtube.com/watch?v=0llNfGNe5x0>

Help  $\sim$ 

Reference -

### Useful instructions:

**OB** OpenStudio<sup>®</sup> SDK User Docs Getting Started -

Create a Project

Open an Existing Project

Interface Overview

Load a Seed Model and Weather File

#### Add Measures and Create Measure Options

**Create Design Alternatives** Adding Outputs in Manual Mode Running an Analysis Locally View Analysis Reports View OpenStudio Server Menu Bar Functions Algorithmic Mode

#### Back to OpenStudio.net

Looking for the OpenStudio Application® Version  $> 1.2.0$  Documentation?

Go to the OpenStudio Application<sup>®</sup> Documentation

### **Parametric Analysis Tool (PAT) Interface Guide**

OpenStudio's PAT allows you to quickly try out and compare manually specified combinations of measures, optimize designs, calibrate models, perform parametric sensitivity analysis, and much more. Manually specified combinations of measures may be run locally on your computer. Algorithmic analyses (e.g. optimization, design of experiments, etc) can be run by connecting to a separately provisioned instance of the OpenStudio server.

### **Create a Project**

When you launch PAT you have the option to create a new project or open an existing project.

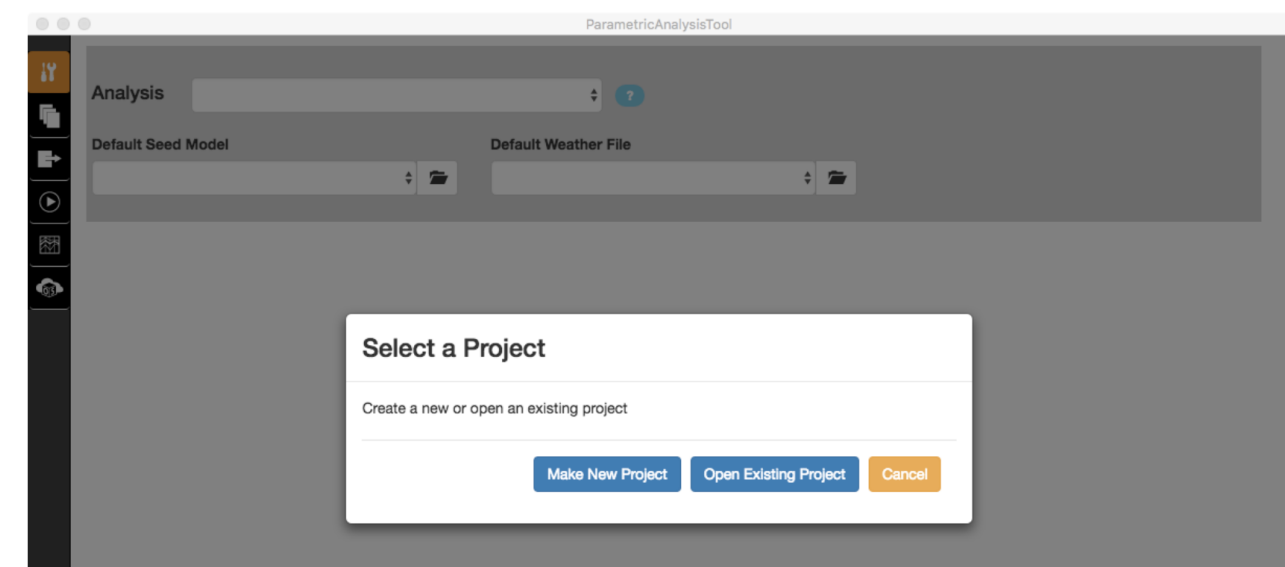

44 [https://nrel.github.io/OpenStudio-user-documentation/reference/parametric\\_analysis\\_tool\\_2](https://nrel.github.io/OpenStudio-user-documentation/reference/parametric_analysis_tool_2/)/

## **PAT**

• You can download it form here:

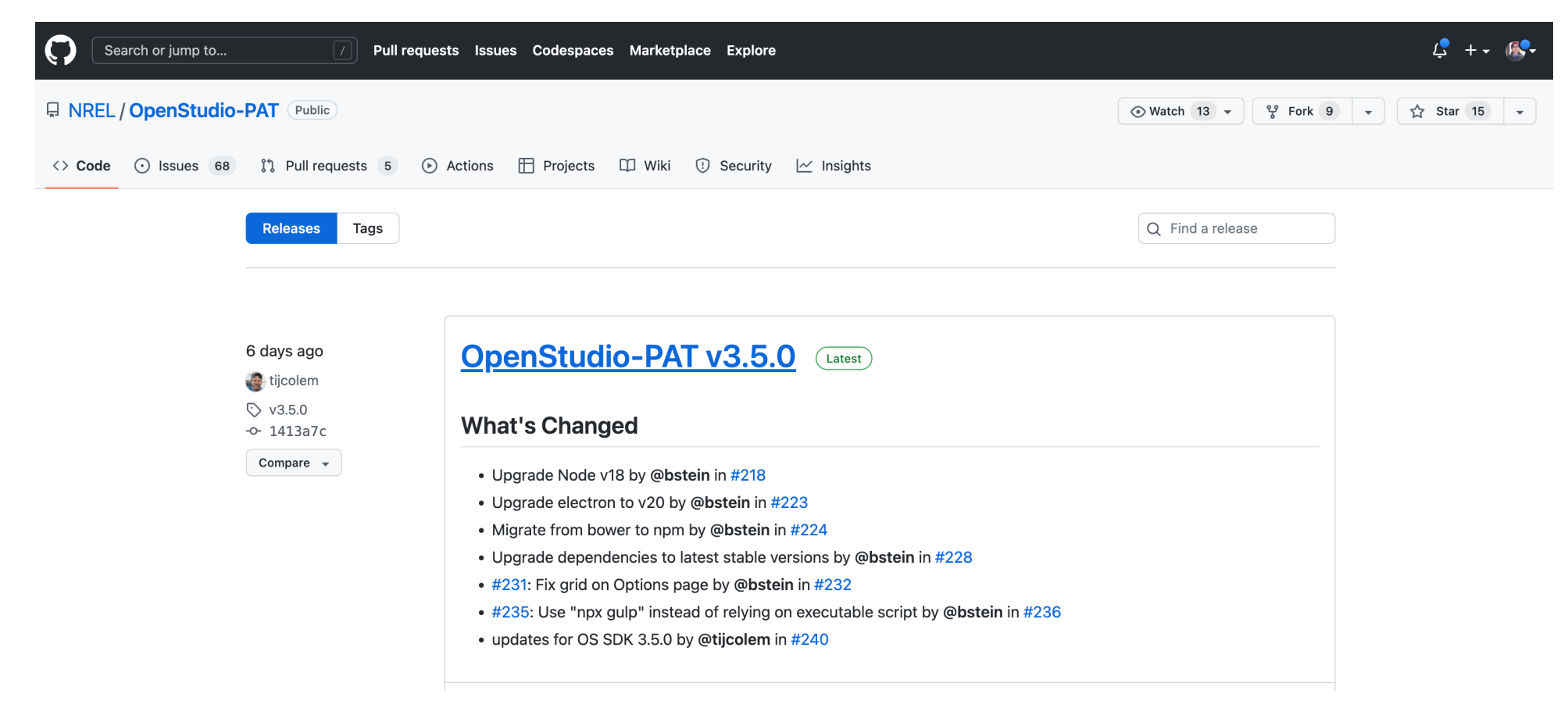

[https://github.com/NREL/OpenStudio-PAT/release](https://github.com/NREL/OpenStudio-PAT/releases)s

• You can define measure alternatives:

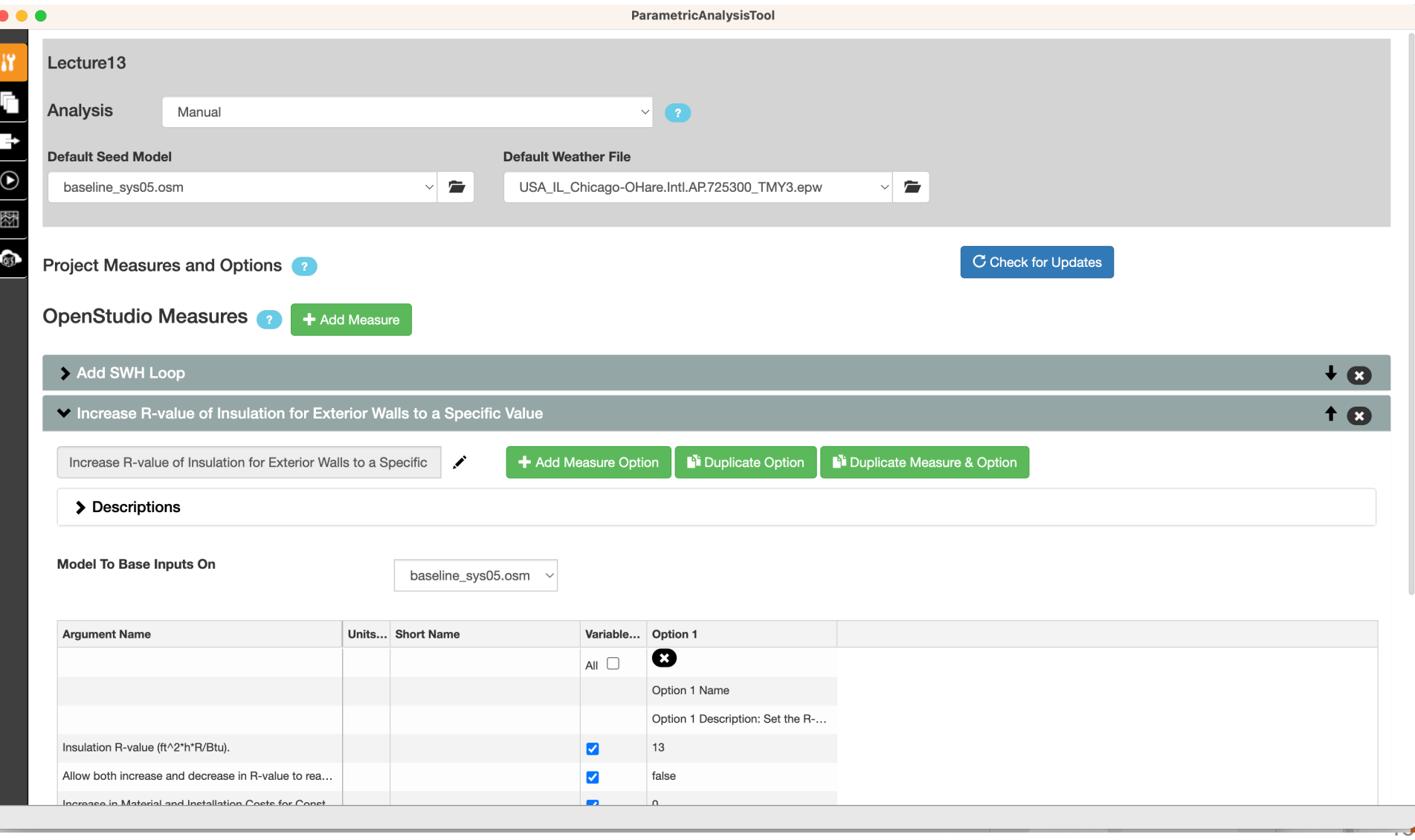

## **PAT**

• Those who are interested in automated calibration or coding (Optional)

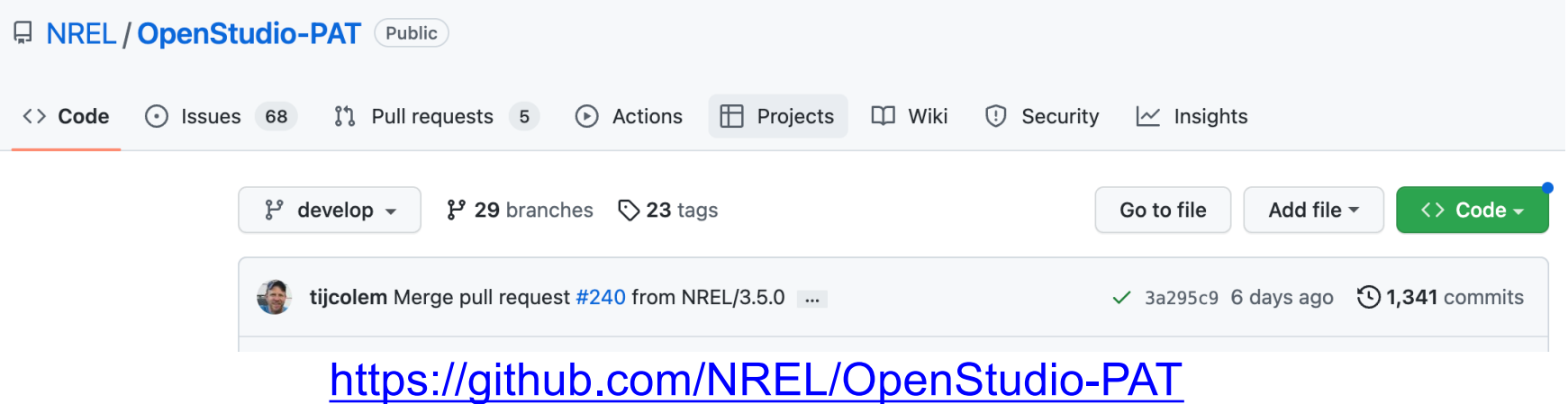

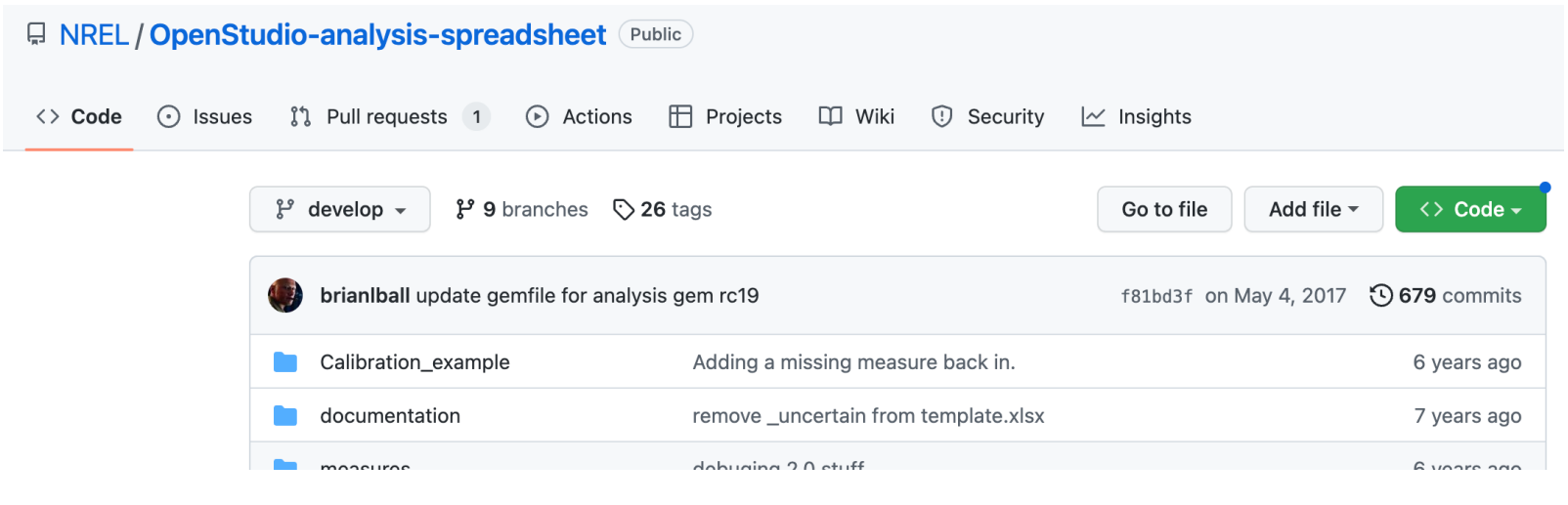

### [https://github.com/NREL/OpenStudio-analysis-spreadshee](https://github.com/NREL/OpenStudio-analysis-spreadsheet)t

# **OPENSTUDIO MEASURE OPTION**

### **OpenStudio Measure Option**

• You can also use the OpenStudio App

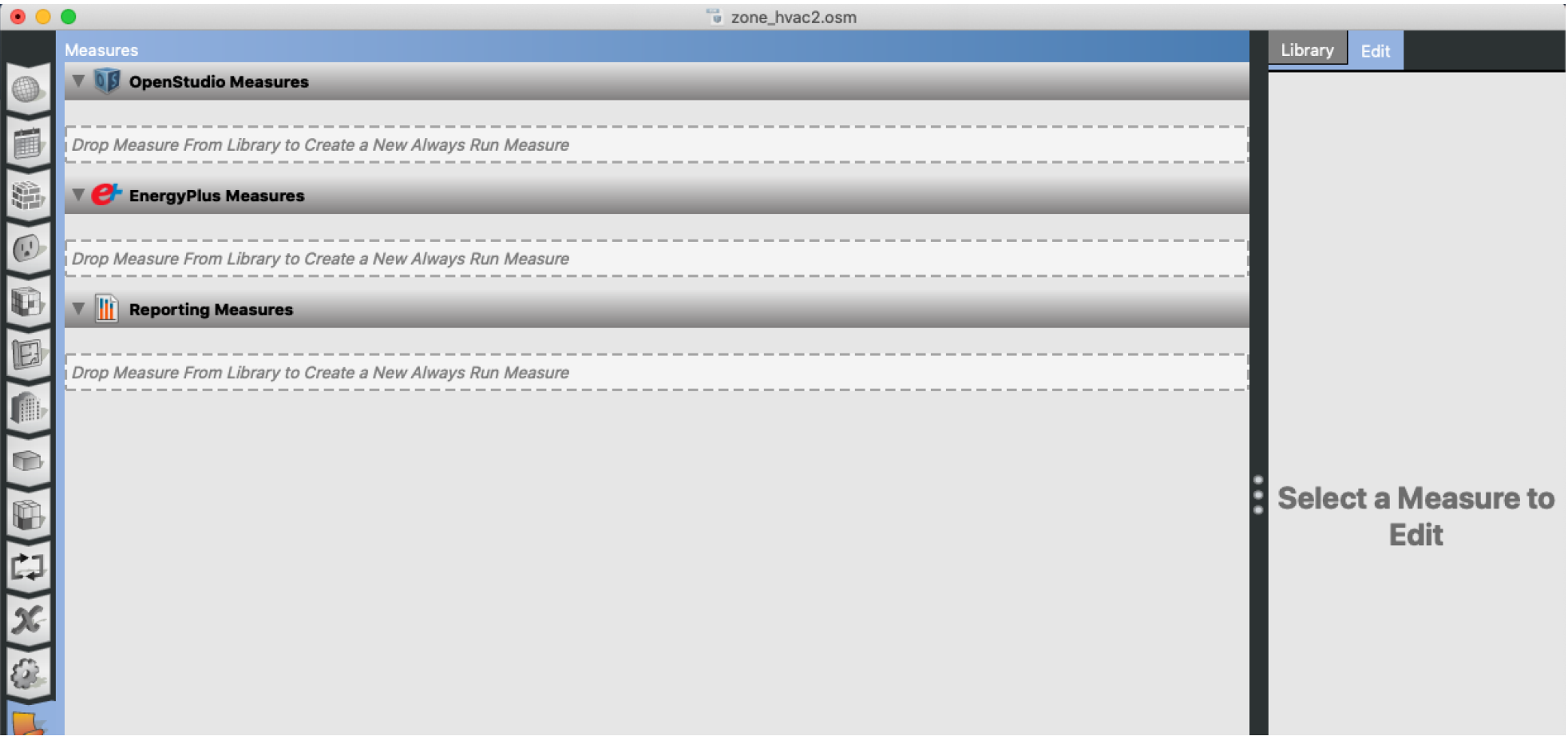